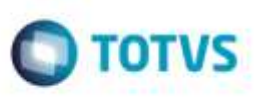

## **Envio da Informação de Modalidade de Frete ao Fiscal Datasul**

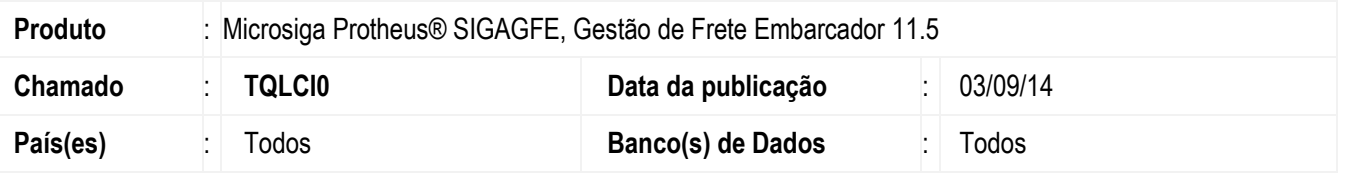

Efetuada alteração para quando o **SIGAGFE** atualizar um **Documento de Frete** no **Fiscal Datasul** seja enviada a informação correspondente a modalidade de Frete, sendo "1" (um) para quando o embarcador seja o destinatário do documento de carga relacionado ao documento de frete e "0' (zero) para quando o embarcador seja o emitente do documento de carga relacionado ao documento de frete. Em ambos os casos o embarcador deve ser o responsável pelo pagamento do frete.

Para viabilizar essa melhoria, é necessário aplicar o pacote de atualizações (Patch) deste chamado.

## **Procedimento para Utilização**

1. Em **Gestão de Frete Embarcador** (**SIGAGFE**), acesse **Movimentação** > **Doc Fretes/Faturas** > **Documentos Frete.**

 Inclua um documento de frete relacionado a uma nota fiscal de entrada e integre-o ao **Fiscal Datasul**. No **Fiscal**  verifique que a modalidade de frete deve ser igual a "1"(um).

## **Informações Técnicas**

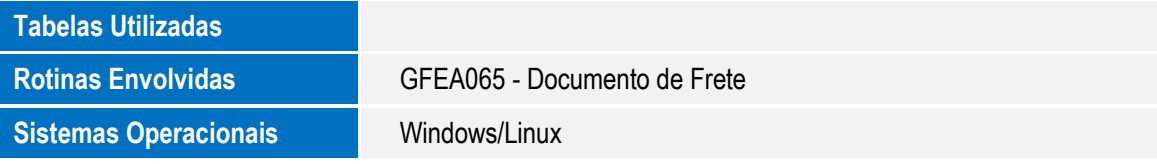